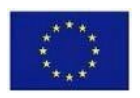

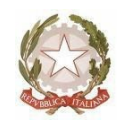

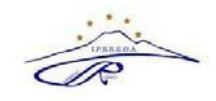

## **Ambito NA 19**

# **ISTITUTO PROFESSIONALE DISTATO SERVIZI PER L'ENOGASTRONOMIA E L'OSPITALITÀ ALBERGHIERA**

**"CARMINE RUSSO"**

ViaG. Bruno, IªTrav.- 80033 Cicciano - Tel. 0818248393 - Fax 0810146344 - Cod. Fisc. 92012260631 - Cod. Mecc. NARH07000E E-mail : [narh07000e@istruzione.it](mailto:narh07000e@istruzione.it) - [narh07000e@pec.istruzione.it](mailto:narh07000e@pec.istruzione.it) - sito [http://www.ipsseoacicciano.edu.it](http://www.ipsseoacicciano.edu.it/)

### **COMUNICAZIONE N. 114**

- **Agli alunni delle classi QUINTE**
- **Ai docenti delle classi QUINTE**
- **Ai docenti coordinatori classi QUINTE**
- **Ai docenti referenti PCTO classi QUINTE**
- **Al DSGA**
- **All'albo**
- **Al sito web**

Oggetto: Indicazioni operative per la compilazione del Curriculum dello Studente Esami di Stato a. s. 2022- 2023.

Facendo seguito alla nota del Ministero dell'istruzione e del Merito n. 4608 del 10/02/2023, allegata alla presente, avente per oggetto: *"Esame di Stato a conclusione del secondo ciclo di Istruzione a. s. 2022/2023 -indicazioni operative per il rilascio del Curriculum dello studente"*, si riportano, di seguito, le seguenti informazioni utili per il rilascio del curriculum e per la compilazione da parte dello studente.

La compilazione del curriculum dello studente è strutturata nel seguente modo:

#### • **Parte I: Istruzione e formazione**

In questa sezione, a cura della Scuola, sono riportati i dati relativi al profilo scolastico dello studente e gli elementi riconducibili alle competenze, conoscenze e abilità acquisite durante il percorso di studi. Essa risulterà precompilata attraverso l'utilizzo delle informazioni presenti nel SIDI o nelle banche dati in utilizzo al Ministero. Conclusi gli Esami di Stato, sarà riportato anche l'esito del colloquio.

#### • **Parte II: Certificazioni**

In questa sezione sono riportate le certificazioni (linguistiche, informatiche o di eventuale altra tipologia) rilasciate allo studente da un Ente certificatore riconosciuto dal Ministero. La compilazione è a cura della segreteria scolastica e/o dello studente.

#### • **Parte III: Attività extrascolastiche**

In questa sezione, la cui compilazione è a cura dello studente, sono riportate le informazioni relative alle competenze, conoscenze e abilità acquisite in ambito extrascolastico, con particolare riferimento alle attività professionali, culturali, artistiche e di pratiche musicali, sportive e di volontariato.

Per la gestione del Curriculum dello studente è dedicato il sito web:

[https://curricuIumstudente.istruzione.it](https://curricuiumstudente.istruzione.it/)

dal quale si accede alla piattaforma, previa abilitazione della segreteria della scuola.

Oltre ai candidati agli Esami di Stato sono abilitati dalla segreteria:

- **I docenti coordinatori delle classi quinte**
- **• I docenti commissari d'esame interni**
- **• I docenti referenti PCTO classi quinte**

**I docenti commissari d'esame** hanno il compito di visualizzare il curriculum degli studenti delle proprie classi e condividere le informazioni con la commissione d'esame in occasione del colloquio; **i docenti coordinatori di classe** seguono i candidati nell'integrazione delle informazioni relative alle parti II e III, supervisionano i dati inseriti, segnalano eventuali inesattezze; **i docenti referenti PCTO** seguono i candidati nell' inserimento delle informazioni relative ai percorsi di PCTO svolti dagli alunni nel triennio.

Per entrare in piattaforma i docenti possono utilizzare le proprie credenziali di accesso all'area riservata del Ministero dell'Istruzione e del Merito oppure lo SPID.

Anche gli studenti possono accedere tramite le credenziali SPID oppure utilizzando le credenziali ottenibili seguendo le sottoelencate istruzioni:

- accedere al sit[o https://curriculumstudente.istruzione.it](https://curriculumstudente.istruzione.it/)
- cliccare sull'icona ACCEDI in alto a destra;
- selezionare l'icona studente;

- cliccare su REGISTRATI e inserire i dati richiesti (codice fiscale, i dati anagrafici e un indirizzo di posta elettronica).

Si segnala che, per indicazioni più dettagliate, è possibile consultare la video- guida rapida "Come registrarsi ed accedere al Curriculum dello studente", reperibile al seguente link:

https:<https://curriculumstudente.istruzione.it/come-crearlo.html>

La registrazione alla piattaforma deve essere effettuata dagli alunni **entro il 30 aprile 2023.**

Si comunica che senza la preventiva registrazione, la segreteria della scuola non può procedere all'abilitazione e, quindi, lo studente non può accedere al proprio Curriculum.

Dopo l'accesso alla piattaforma "Curriculum dello studente" i candidati possono effettuare le seguenti operazioni:

- 1. Visualizzare le informazioni sul loro percorso di studi nella parte prima e verificarne l'esattezza;
- 2. Visualizzare e/o integrare le informazioni sulle certificazioni conseguite, presenti nella parte seconda;
- 3. Descrivere nella parte terza le attività professionali, culturali e artistiche, musicali, sportive, di cittadinanza attiva e di volontariato o di altro genere, svolte in ambito extrascolastico, al fine di mettere in evidenza le esperienze più significative, con particolare attenzione a quelle che possono essere valorizzate nello svolgimento del colloquio d'esame.

Una volta terminata la fase di compilazione, il personale di segreteria, procederà con le operazioni di consolidamento pre-esame mettendo così il Curriculum dello studente a disposizione delle commissioni d'esame tramite l'applicativo "Commissione web".

**I candidati esterni procedono con la compilazione del curriculum prima di sostenere l'esame preliminare: il loro curriculum verrà consolidato dalle segreterie solo in caso di ammissione agli esami di Stato.** 

Concluso l'esame di stato, quando sarà disponibile il numero identificativo del diploma rilasciato, la scuola procederà al consolidamento post-esame del curriculum, il quale verrà messo a disposizione degli studenti diplomati nella sua versione definitiva all'interno della piattaforma "Curriculum dello studente", senza alcun'altra azione da parte della segreteria.

Cicciano, 16/03/2022